# Contents

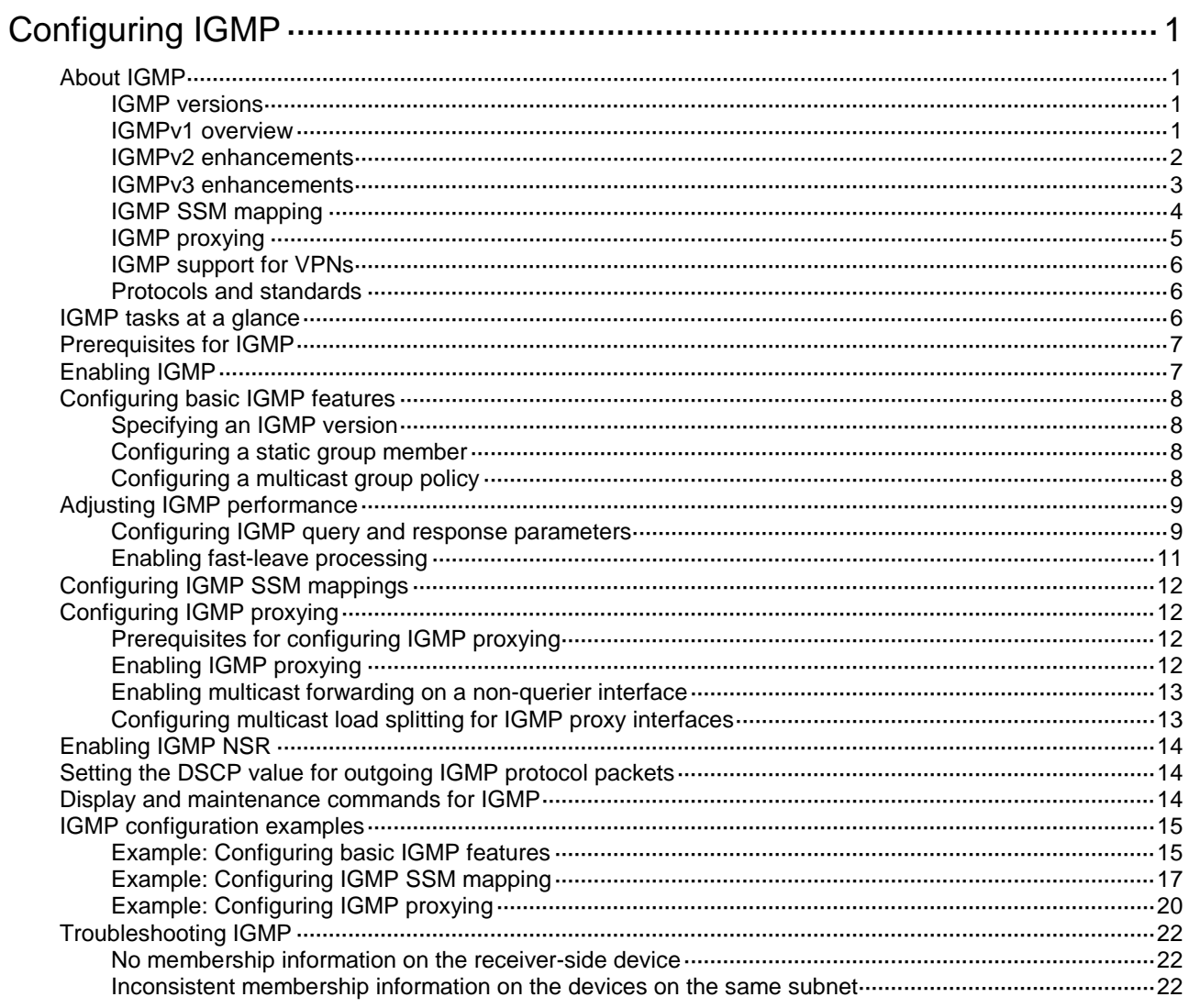

# <span id="page-1-0"></span>**Configuring IGMP**

# <span id="page-1-1"></span>About IGMP

Internet Group Management Protocol (IGMP) establishes and maintains the multicast group memberships between a Layer 3 multicast device and the hosts on the directly connected subnet.

## <span id="page-1-2"></span>IGMP versions

IGMP has the following versions:

- IGMPv1 (defined by RFC 1112).
- IGMPv2 (defined by RFC 2236).
- IGMPv3 (defined by RFC 3376).

All IGMP versions support the ASM model. IGMPv3 can directly implement the SSM model. IGMPv1 and IGMPv2 must work with the IGMP SSM mapping feature to implement the SSM model. For more information about the ASM and SSM models, see "Multicast overview."

## <span id="page-1-3"></span>IGMPv1 overview

IGMPv1 manages multicast group memberships based on the query and response mechanism.

All devices that run IGMP on the same subnet can get IGMP membership report messages (called reports) from hosts. However, only one device can act as the IGMP querier to send IGMP query messages (called queries). The querier election mechanism determines which device acts as the IGMP querier on the subnet.

In IGMPv1, the DR elected by the multicast routing protocol (such as PIM) acts as the IGMP querier. For more information about DR, see "PIM overview."

**Figure 1** IGMP queries and reports

<span id="page-1-4"></span>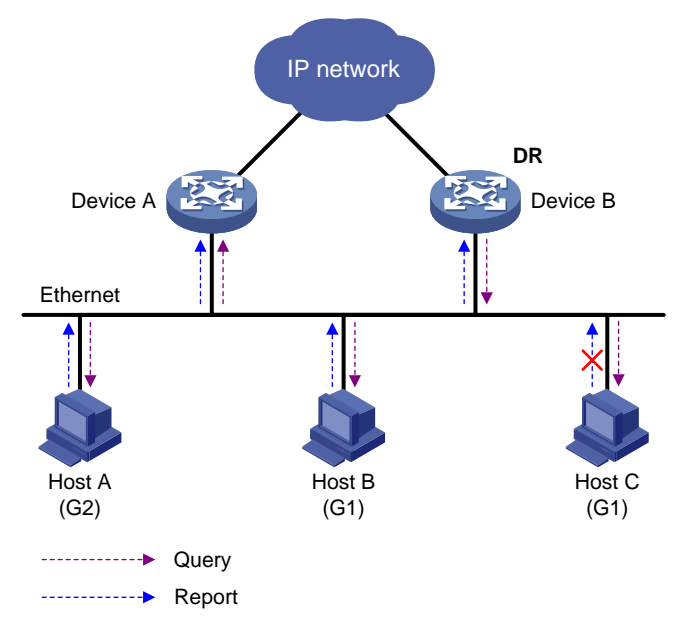

As shown in [Figure 1,](#page-1-4) Host B and Host C are interested in the multicast data addressed to the multicast group G1. Host A is interested in the multicast data addressed to G2. The following process describes how the hosts join the multicast groups and how the IGMP querier (Device B in [Figure 1\)](#page-1-4) maintains the multicast group memberships:

- **1.** The hosts send unsolicited IGMP reports to the multicast groups they want to join without having to wait for the IGMP queries.
- **2.** The IGMP querier periodically multicasts IGMP queries (with the destination address of 224.0.0.1) to all hosts and devices on the local subnet.
- **3.** After receiving a query message, the host whose report delay timer expires first sends an IGMP report to multicast group G1 to announce its membership for G1. In this example, Host B sends the report message. After receiving the report from Host B, Host C suppresses its own report for G1.

Because IGMP devices already know that G1 has a minimum of one member, other members do not need to report their memberships. This mechanism, known as the host IGMP report suppression, helps reduce traffic on the local subnet.

- **4.** At the same time, Host A sends a report to the multicast group G2 after receiving a query.
- **5.** Through the query and response process, the IGMP devices (Device A and Device B) determine that the local subnet has members of G1 and G2. The multicast routing protocol (PIM, for example) on the devices generates (\*, G1) and (\*, G2) multicast forwarding entries, where asterisk (\*) represents any multicast source. These entries are the basis for subsequent multicast forwarding.
- **6.** When the multicast data addressed to G1 or G2 reaches an IGMP device, the device looks up the multicast forwarding table. Based on the  $(*, G1)$  or  $(*, G2)$  entries, the device forwards the multicast data to the local subnet. Then, the receivers on the subnet can receive the data.

IGMPv1 does not define a leave group message (often called a leave message). When an IGMPv1 host is leaving a multicast group, it stops sending reports to that multicast group. If the subnet has no members for a multicast group, the IGMP devices will not receive any report addressed to that multicast group. In this case, the devices clear the information for that multicast group after a period of time.

## <span id="page-2-0"></span>IGMPv2 enhancements

Backwards-compatible with IGMPv1, IGMPv2 has introduced a querier election mechanism and a leave-group mechanism.

#### **Querier election mechanism**

In IGMPv1, the DR elected by the Layer 3 multicast routing protocol (such as PIM) acts as the querier.

IGMPv2 introduced an independent querier election mechanism. The querier election process is as follows:

- **1.** Initially, every IGMPv2 device assumes itself to be the querier. Each device sends IGMP general query messages (called general queries) to all hosts and devices on the local subnet. The destination address is 224.0.0.1.
- **2.** After receiving a general query, every IGMPv2 device compares the source IP address of the query with its own interface address. The device with the lowest IP address becomes the querier. All the other IGMPv2 devices become non-queriers.
- **3.** All the non-queriers start the other querier present timer. If a device receives an IGMP query from the querier before the timer expires, it resets this timer. Otherwise, the device considers that the querier has timed out. In this case, the device initiates a new querier election process.

#### **"Leave group" mechanism**

In IGMPv1, when a host leaves a multicast group, it does not send any notification to the multicast devices. The multicast devices determine whether a group has members by using the maximum response time. This adds to the leave latency.

In IGMPv2, when a host is leaving a multicast group, the following process occurs:

- **1.** The host sends a leave message to all devices on the local subnet. The destination address of leave messages is 224.0.0.2.
- **2.** After receiving the leave message, the querier sends a configurable number of IGMP group-specific queries to the group that the host is leaving. Both the destination address field and the group address field of the message are the address of the multicast group that is being queried.
- **3.** One of the remaining members (if any on the subnet) in the group should send a report within the maximum response time advertised in the group-specific queries.
- **4.** If the querier receives a report for the group before the maximum response timer expires, it maintains the memberships for the group. Otherwise, the querier assumes that the local subnet has no member hosts for the group and stops maintaining the memberships for the group.

## <span id="page-3-0"></span>IGMPv3 enhancements

IGMPv3 is based on and is compatible with IGMPv1 and IGMPv2. It enhances the control capabilities of hosts and the query and report capabilities of IGMP devices.

### **Enhancements in control capability of hosts**

IGMPv3 introduced two source filtering modes (Include and Exclude). These modes allow a host to receive or reject multicast data from the specified multicast sources. When a host joins a multicast group, one of the following occurs:

- If the host expects to receive multicast data from specific sources like S1, S2, ..., it sends a report with the Filter-Mode denoted as "Include Sources (S1, S2, …)."
- If the host expects to reject multicast data from specific sources like S1, S2, ..., it sends a report with the Filter-Mode denoted as "Exclude Sources (S1, S2, …)."

As shown in [Figure 2,](#page-3-1) the network has two multicast sources: Source 1 (S1) and Source 2 (S2). Both of these sources can send multicast data to the multicast group G. Host B wants to receive the multicast data addressed to G from Source 1 but not from Source 2.

#### **Figure 2 Flow paths of source-and-group-specific multicast traffic**

<span id="page-3-1"></span>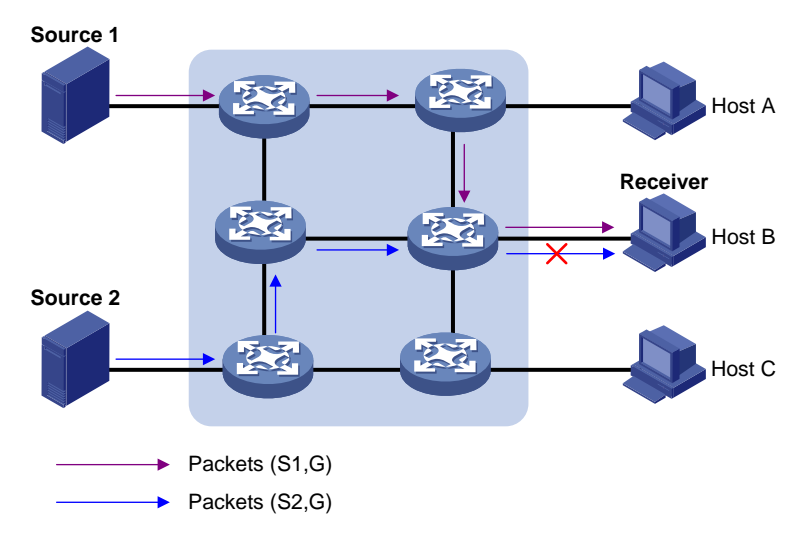

In IGMPv1 or IGMPv2, Host B cannot select multicast sources when it joins the multicast group G. The multicast streams from both Source 1 and Source 2 flow to Host B whether or not it needs them.

In IGMPv3, Host B can explicitly express that it needs to receive multicast data destined to the multicast group G from Source 1 but not from Source 2.

#### **Enhancements in query and report capabilities**

IGMPv3 introduces IGMP group-and-source queries and IGMP reports carrying group records.

• Query message carrying the source addresses

IGMPv3 is compatible with IGMPv1 and IGMPv2 and supports IGMP general queries and IGMP group-specific queries. It also introduces IGMP group-and-source-specific queries.

- A general query does not carry a group address or a source address.
- A group-specific query carries a group address, but no source address.
- $\circ$  A group-and-source-specific query carries a group address and one or more source addresses.
- Reports containing multiple group records

Unlike an IGMPv1 or IGMPv2 report, an IGMPv3 report is destined to 224.0.0.22 and contains one or more group records. Each group record contains a multicast group address and a multicast source address list.

Group records include the following categories:

- $\circ$  **IS IN**—The current filtering mode is Include. The report sender requests the multicast data only from the sources specified in the Source Address field.
- $\circ$  **IS EX**—The current filtering mode is Exclude. The report sender requests the multicast data from any sources except those specified in the Source Address field.
- **TO\_IN**—The filtering mode has changed from Exclude to Include.
- **TO\_EX**—The filtering mode has changed from Include to Exclude.
- **ALLOW**—The Source Address field contains a list of additional sources from which the receiver wants to obtain data. If the current filtering mode is Include, these sources are added to the multicast source list. If the current filtering mode is Exclude, these sources are deleted from the multicast source list.
- **BLOCK**—The Source Address field contains a list of the sources from which the receiver no longer wants to obtain data. If the current filtering mode is Include, these sources are deleted from the multicast source list. If the current filtering mode is Exclude, these sources are added to the multicast source list.

## <span id="page-4-0"></span>IGMP SSM mapping

An IGMPv3 host can explicitly specify multicast sources in its IGMPv3 reports. From the reports, the IGMP device can obtain the multicast source addresses and directly provide the SSM service. However, an IGMPv1 or IGMPv2 host cannot specify multicast sources in its IGMPv1 or IGMPv2 reports.

The IGMP SSM mapping feature enables the IGMP device to provide SSM support for IGMPv1 or IGMPv2 hosts. The device translates (\*, G) in IGMPv1 or IGMPv2 reports into (G, INCLUDE, (S1, S2...)) based on the configured IGMP SSM mappings.

#### **Figure 3 IGMP SSM mapping**

<span id="page-5-1"></span>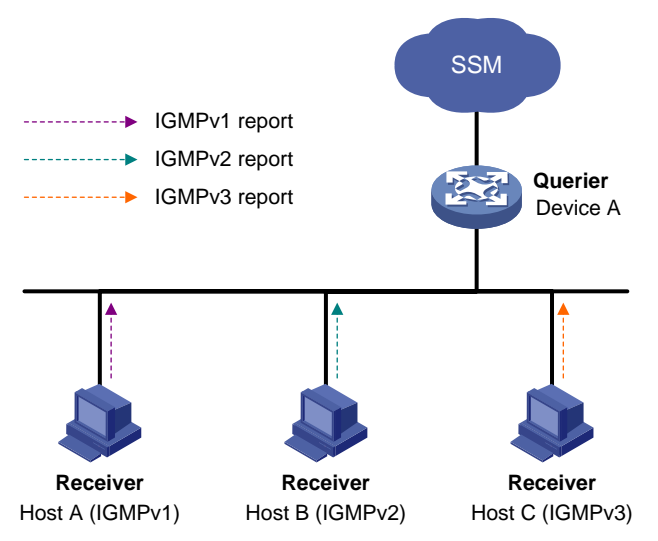

As shown in [Figure 3,](#page-5-1) on an SSM network, Host A, Host B, and Host C run IGMPv1, IGMPv2, and IGMPv3, respectively. To provide the SSM service for Host A and Host B, you must configure the IGMP SSM mapping feature on Device A.

After IGMP SSM mappings are configured, Device A checks the multicast group address G in the received IGMPv1 or IGMPv2 report, and performs the following operations:

- If G is not in the SSM group range, Device A provides the ASM service.
- If G is in the SSM group range but does not match any IGMP SSM mapping, Device A drops the report.
- If G is in the SSM group range and matches IGMP SSM mappings, Device A translates (\*, G) in the report into (G, INCLUDE, (S1, S2...)) to provide SSM services.

#### **NOTE:**

The IGMP SSM mapping feature does not process IGMPv3 reports.

For more information about SSM group ranges, see "PIM overview" and "Configuring PIM."

## <span id="page-5-0"></span>IGMP proxying

As shown in [Figure 4,](#page-6-3) in a simple tree-shaped topology, it is not necessary to run multicast routing protocols, such as PIM, on edge devices. Instead, you can configure IGMP proxying on these devices. With IGMP proxying configured, the edge device acts as an IGMP proxy:

- For the upstream IGMP querier, the IGMP proxy device acts as a host.
- For the downstream receiver hosts, the IGMP proxy device acts as an IGMP querier.

#### **Figure 4 IGMP proxying**

<span id="page-6-3"></span>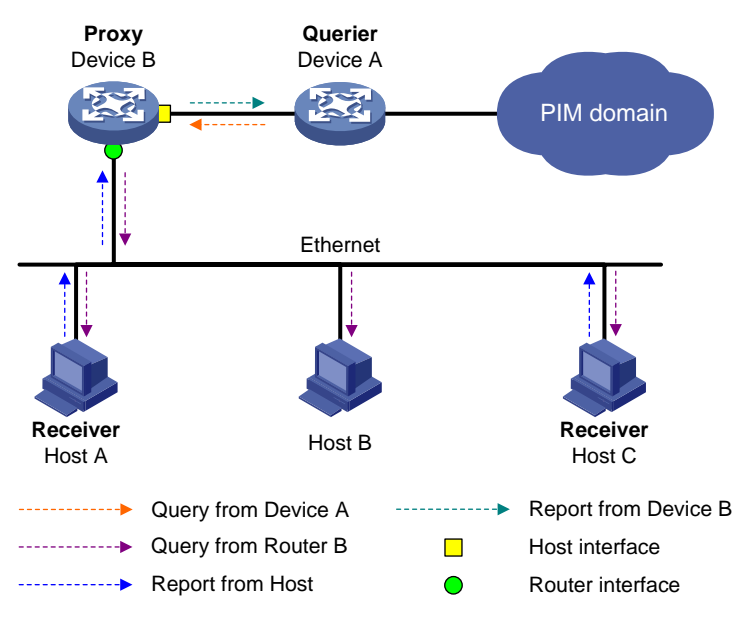

The following types of interfaces are defined in IGMP proxying:

- **Host interface**—An interface that is in the direction toward the root of the multicast forwarding tree. A host interface acts as a receiver host that is running IGMP. IGMP proxying must be enabled on this interface. This interface is also called the "proxy interface."
- **Router interface**—An interface that is in the direction toward the leaf of the multicast forwarding tree. A router interface acts as a router that is running IGMP. IGMP must be configured on this interface.

An IGMP proxy device maintains a group membership database, which stores the group memberships on all the router interfaces. The host interfaces and router interfaces perform actions based on this membership database.

- The host interfaces respond to queries according to the membership database or send join/leave messages when the database changes.
- The router interfaces participate in the querier election, send queries, and maintain memberships based on received IGMP reports.

## <span id="page-6-0"></span>IGMP support for VPNs

IGMP maintains group memberships on a per-interface basis. After receiving an IGMP message on an interface, IGMP processes the packet within the VPN to which the interface belongs. IGMP only communicates with other multicast protocols within the same VPN instance.

## <span id="page-6-1"></span>Protocols and standards

- RFC 1112, *Host Extensions for IP Multicasting*
- RFC 2236, *Internet Group Management Protocol, Version 2*
- RFC 3376, *Internet Group Management Protocol, Version 3*

# <span id="page-6-2"></span>IGMP tasks at a glance

To configure IGMP, perform the following tasks:

- **1.** [Enabling IGMP](#page-7-1)
- **2.** (Optional.) [Configuring basic IGMP features](#page-8-0)
	- [Specifying an IGMP version](#page-8-1)
	- [Configuring a static group member](#page-8-2)
	- [Configuring a multicast group policy](#page-8-3)
- **3.** (Optional.) [Adjusting IGMP performance](#page-9-0)
	- [Configuring IGMP query and response parameters](#page-9-1)
	- Enabling [fast-leave processing](#page-11-0)
- **4.** (Optional.) [Configuring IGMP SSM mappings](#page-12-0)
- **5.** (Optional.) [Configuring IGMP proxying](#page-12-1)
	- [Enabling IGMP proxying](#page-12-3)
	- Enabling [multicast forwarding on a non-querier](#page-13-0) interface
	- [Configuring multicast load splitting for IGMP proxy interfaces](#page-13-1)
- **6.** (Optional.) [Enabling IGMP NSR](#page-14-0)
- **7.** (Optional.) [Setting the DSCP value for outgoing IGMP protocol packets](#page-14-1)

# <span id="page-7-0"></span>Prerequisites for IGMP

Before you configure IGMP, you must configure any unicast routing protocol so that all devices can interoperate at the network layer.

# <span id="page-7-1"></span>Enabling IGMP

## **Restrictions and guidelines**

Enable IGMP on interfaces where the multicast group memberships are established and maintained.

### **Procedure**

**1.** Enter system view.

**system-view**

- **2.** Enable IP multicast routing and enter MRIB view. **multicast routing** [ **vpn-instance** *vpn-instance-name* ] By default, IP multicast routing is disabled. For more information about this command, see *IP Multicast Command Reference*.
- **3.** Return to system view. **quit**
- **4.** Enter interface view. **interface** *interface-type interface-number*
- **5.** Enable IGMP.

**igmp enable**

By default, IGMP is disabled.

# <span id="page-8-0"></span>Configuring basic IGMP features

## <span id="page-8-1"></span>Specifying an IGMP version

## **Restrictions and guidelines**

For IGMP to operate correctly, specify the same IGMP version for all devices on the same subnet.

### **Procedure**

- **1.** Enter system view. **system-view**
- **2.** Enter interface view. **interface** *interface-type interface-number*
- **3.** Specify an IGMP version on the interface. **igmp version** *version-number*

By default, the IGMP version on an interface is IGMPv2.

## <span id="page-8-2"></span>Configuring a static group member

## **About static group members**

You can configure an interface as a static group member of a multicast group. Then, the interface can always receive multicast data addressed to the specified multicast group.

A static group member does not respond to IGMP queries. When you complete or cancel this configuration on an interface, the interface does not send an unsolicited IGMP report or leave message.

## **Restrictions and guidelines**

The interface to be configured as a static group member has the following restrictions:

- If the interface is IGMP and PIM-SM enabled, it must be a PIM-SM DR.
- If the interface is IGMP enabled but not PIM-SM enabled, it must be an IGMP querier.

For more information about PIM-SM and DR, see "错误**!**未找到引用源。."

### **Procedure**

**1.** Enter system view.

**system-view**

**2.** Enter interface view.

**interface** *interface-type interface-number*

**3.** Configure the interface as a static group member.

**igmp static-group** *group-address* [ **source** *source-address* ]

# <span id="page-8-3"></span>Configuring a multicast group policy

## **About multicast group policies**

This feature enables an interface to filter IGMP reports by using an ACL that specifies multicast groups and the optional sources. It is used to control the multicast groups that the hosts attached to an interface can join.

### **Restrictions and guidelines**

This configuration does not take effect on static group members, because static group members do not send IGMP reports.

#### **Procedure**

- **1.** Enter system view.
	- **system-view**
- **2.** Enter interface view. **interface** *interface-type interface-number*
- **3.** Configure a multicast group policy. **igmp group-policy** *ipv4-acl-number* [ *version-number* ]

# <span id="page-9-0"></span>Adjusting IGMP performance

# <span id="page-9-1"></span>Configuring IGMP query and response parameters

## **About IGMP query and response parameters**

The following are IGMP query and response parameters:

- **IGMP querier's robustness variable**—Number of times for retransmitting IGMP queries in case of packet loss. A higher robustness variable makes the IGMP querier more robust, but increases the timeout time for multicast groups.
- **IGMP startup query interval**—Interval at which an IGMP querier sends IGMP general queries at startup.
- **IGMP startup query count**—Number of IGMP general queries that an IGMP querier sends at startup.
- **IGMP general query interval**—Interval at which an IGMP querier sends IGMP general queries to check for multicast group members on the network.
- **IGMP last member query interval**—In IGMPv2, it sets the interval at which a querier sends group-specific queries after receiving a leave message. In IGMPv3, it sets the interval at which a querier sends group-and-source-specific queries after receiving a report that changes multicast source and group mappings.
- **IGMP last member query count—In IGMPv2, it sets the number of group-specific queries that** a querier sends after receiving a leave message. In IGMPv3, it sets the number of group-and-source-specific queries that a querier sends after receiving a report that changes multicast source and group mappings.
- **IGMP maximum response time**—Maximum time before a receiver responds with a report to an IGMP general query. This per-group timer is initialized to a random value in the range of 0 to the maximum response time specified in the IGMP query. When the timer value for a group decreases to 0, the receiver sends an IGMP report to the group.
- **IGMP other querier present timer—Lifetime for an IGMP querier after a non-querier receives** an IGMP general query. If the non-querier does not receive a new query when this timer expires, the non-querier considers that the querier has failed and starts a new querier election.

### **Restrictions and guidelines**

To avoid frequent IGMP querier changes, set the IGMP other querier present timer greater than the IGMP general query interval. In addition, configure the same IGMP other querier present timer for all IGMP devices on the same subnet.

To avoid mistakenly deleting multicast receivers, set the IGMP general query interval greater than the maximum response time for IGMP general queries.

To speed up the response to IGMP queries and avoid simultaneous timer expirations that cause IGMP report traffic bursts, set an appropriate maximum response time.

- For IGMP general queries, the maximum response time is set by the **max-response-time** command.
- For IGMP group-specific queries and IGMP group-and-source-specific queries, the maximum response time equals the IGMP last member query interval.

The following configurations take effect only on the devices that run IGMPv2 and IGMPv3:

- Maximum response time for IGMP general queries.
- IGMP last member query interval.
- IGMP last member query count.
- IGMP other querier present interval.

You can configure the IGMP query and response parameters globally for all interfaces in IGMP view or for an interface in interface view. The interface-specific configuration takes priority over the global configuration.

#### **Configuring the IGMP query and response parameters globally**

**1.** Enter system view.

**system-view**

- **2.** Enter IGMP view. **igmp** [ **vpn-instance** *vpn-instance-name* ]
- **3.** Set the IGMP querier's robustness variable.

**robust-count** *count*

By default, the IGMP querier's robustness variable is 2.

**4.** Set the IGMP startup query interval.

**startup-query-interval** *interval*

By default, the IGMP startup query interval is equal to one quarter of the IGMP general query interval.

- **5.** Set the IGMP startup query count.
	- **startup-query-count** *count*

By default, the IGMP startup query count is equal to the IGMP querier's robustness variable.

**6.** Set the IGMP general query interval.

**query-interval** *interval*

By default, the IGMP general query interval is 125 seconds.

- **7.** Set the IGMP last member query interval. **last-member-query-interval** *interval*
	- By default, the IGMP last member query interval is 1 second.
- **8.** Set the IGMP last member query count.
	- **last-member-query-count** *count*

By default, the IGMP last member query count is equal to the IGMP querier's robustness variable.

**9.** Set the maximum response time for IGMP general queries.

**max-response-time** *time*

By default, the maximum response time for IGMP general queries is 10 seconds.

**10.** Set the IGMP other querier present timer. **other-querier-present-interval** *interval*

By default, the IGMP other querier present timer is calculated by using the following formula: [ IGMP general query interval ] × [ IGMP robustness variable ] + [ maximum response time for IGMP general queries ] / 2.

### **Configuring the IGMP query and response parameters on an interface**

- **1.** Enter system view.
	- **system-view**
- **2.** Enter interface view. **interface** *interface-type interface-number*
- **3.** Set the IGMP querier's robustness variable.

**igmp robust-count** *count*

By default, the IGMP querier's robustness variable is 2.

- **4.** Set the IGMP startup query interval.
	- **igmp startup-query-interval** *interval*

By default, the IGMP startup query interval is equal to one quarter of the IGMP general query interval.

**5.** Set the IGMP startup query count.

**igmp startup-query-count** *count*

By default, the IGMP startup query count is equal to the IGMP querier's robustness variable.

**6.** Set the IGMP general query interval.

**igmp query-interval** *interval*

By default, the IGMP general query interval is 125 seconds.

**7.** Set the IGMP last member query interval.

**igmp last-member-query-interval** *interval*

By default, the IGMP last member query interval is 1 second.

**8.** Set the IGMP last member query count.

**igmp last-member-query-count** *count*

By default, the IGMP last member query count is equal to the IGMP querier's robustness variable.

**9.** Set the maximum response time for IGMP general queries.

**igmp max-response-time** *time*

By default, the maximum response time for IGMP general queries is 10 seconds.

**10.** Set the IGMP other querier present timer.

**igmp other-querier-present-interval** *interval*

By default, the IGMP other querier present timer is calculated by using the following formula: [IGMP general query interval  $x$  [IGMP robustness variable  $x + y$  maximum response time for IGMP general queries ] / 2.

## <span id="page-11-0"></span>Enabling fast-leave processing

#### **About fast-leave processing**

This feature enables an IGMP querier to send leave notifications to the upstream without sending group-specific or group-and-source-specific queries after receiving a leave message. Use this feature to reduce leave latency and to preserve the network bandwidth.

#### **Restrictions and guidelines**

The fast-leave processing configuration takes effect only when the device runs IGMPv2 or IGMPv3.

### **Procedure**

- **1.** Enter system view. **system-view**
- **2.** Enter interface view. **interface** *interface-type interface-number*
- **3.** Enable fast-leave processing. **igmp fast-leave** [ **group-policy** *ipv4-acl-number* ] By default, fast-leave processing is disabled.

# <span id="page-12-0"></span>Configuring IGMP SSM mappings

## **About IGMP SSM mappings**

This feature enables the device to provide SSM services for IGMPv1 or IGMPv2 hosts.

### **Restrictions and guidelines**

This feature does not process IGMPv3 messages. Enable IGMPv3 on the receiver-side interface to ensure that IGMPv3 reports can be processed..

### **Procedure**

- **1.** Enter system view. **system-view**
- **2.** Enter IGMP view.

**igmp** [ **vpn-instance** *vpn-instance-name* ]

**3.** Configure an IGMP SSM mapping. **ssm-mapping** *source-address ipv4-acl-number*

# <span id="page-12-1"></span>Configuring IGMP proxying

# <span id="page-12-2"></span>Prerequisites for configuring IGMP proxying

Before you configure IGMP proxying, determine the router interfaces and host interfaces based on the network topology, and enable IGMP on the router interfaces.

# <span id="page-12-3"></span>Enabling IGMP proxying

## **Restrictions and guidelines**

Enable IGMP proxying on the receiver-side interfaces.

On an interface enabled with IGMP proxying, only the **igmp version** command takes effect and other IGMP commands do not take effect.

If you enable both IGMP proxying and a multicast routing protocol (such as PIM or MSDP) on the same device, the multicast routing protocol does not take effect.

In IGMPv1, the DR is elected by PIM and acts as the IGMP querier. Because PIM does not take effect on a proxy device, a router interface running IGMPv1 cannot be elected as the DR. To ensure that the downstream receiver hosts on the router interface can receive multicast data, you must enable multicast forwarding on the interface. For more information, see "Enabling [multicast](#page-13-0)  [forwarding on a non-querier](#page-13-0) interface."

### **Procedure**

- **1.** Enter system view.
	- **system-view**
- **2.** Enter interface view. **interface** *interface-type interface-number*
- **3.** Enable IGMP proxying.
	- **igmp proxying enable**

By default, IGMP proxying is disabled.

## <span id="page-13-0"></span>Enabling multicast forwarding on a non-querier interface

## **About multicast forwarding capability of a non-querier interface**

Typically, only IGMP queriers can forward multicast traffic and non-queriers cannot. This prevents multicast data from being repeatedly forwarded. If a router interface on an IGMP proxy device failed in the querier election, enable multicast forwarding on the interface to forward multicast data to attached receiver hosts.

### **Restrictions and guidelines**

A shared-media network might have multiple IGMP proxies, including one proxy acting as a querier. To avoid duplicate multicast traffic, do not enable multicast forwarding on any of the non-querier IGMP proxies for the network.

### **Procedure**

- **1.** Enter system view.
	- **system-view**
- **2.** Enter interface view.

**interface** *interface-type interface-number*

**3.** Enable multicast forwarding on the interface.

### **igmp proxy forwarding**

By default, multicast forwarding is disabled on a non-querier interface.

## <span id="page-13-1"></span>Configuring multicast load splitting for IGMP proxy interfaces

## **About multicast load splitting for IGMP proxy interfaces**

If multiple IGMP proxy interfaces exist on the device, only the proxy interface with the highest IP address forwards multicast traffic. You can enable multicast load splitting for IGMP proxy interfaces so that all the proxy interfaces can share multicast traffic.

### **Procedure**

**1.** Enter system view.

**system-view**

**2.** Enter IGMP view.

**igmp** [ **vpn-instance** *vpn-instance-name* ]

**3.** Enable multicast load splitting for IGMP proxy interfaces.

### **proxy multipath**

By default, multicast load splitting is disabled for IGMP proxy interfaces.

# <span id="page-14-0"></span>Enabling IGMP NSR

### **About IGMP NSR**

This feature backs up information about IGMP interfaces and IGMP multicast groups to the standby process. The device recovers the information without cooperation of other devices when an active/standby switchover occurs. Use this feature to prevent an active/standby switchover from affecting the multicast service.

#### **Procedure**

**1.** Enter system view.

**system-view**

**2.** Enable IGMP NSR.

**igmp non-stop-routing**

By default, IGMP NSR is disabled.

# <span id="page-14-1"></span>Setting the DSCP value for outgoing IGMP protocol packets

### **About the DSCP value for outgoing IGMP protocol packets**

The DSCP value determines the packet transmission priority. A greater DSCP value represents a higher priority.

#### **Procedure**

**1.** Enter system view.

**system-view**

**2.** Enter IGMP view.

**igmp** [ **vpn-instance** *vpn-instance-name* ]

**3.** Set the DSCP value for outgoing IGMP protocol packets.

**dscp** *dscp-value*

By default, the DSCP value is 48 for outgoing IGMP protocol packets.

# <span id="page-14-2"></span>Display and maintenance commands for IGMP

## **CAUTION:**

The **reset igmp group** command might cause multicast data transmission failures.

Execute **display** commands in any view and **reset** commands in user view.

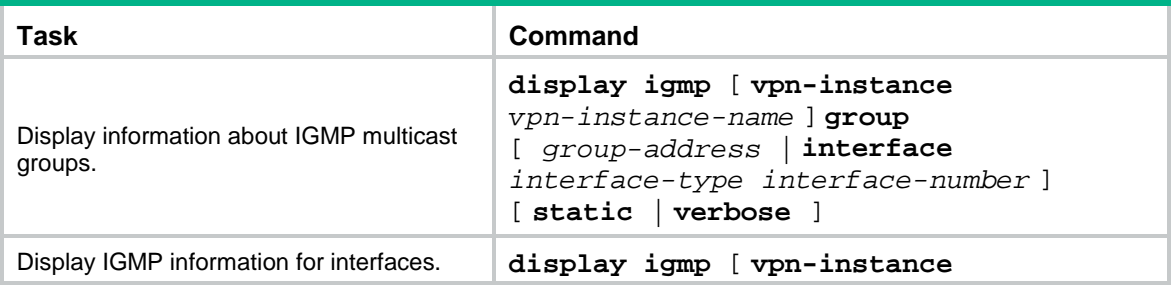

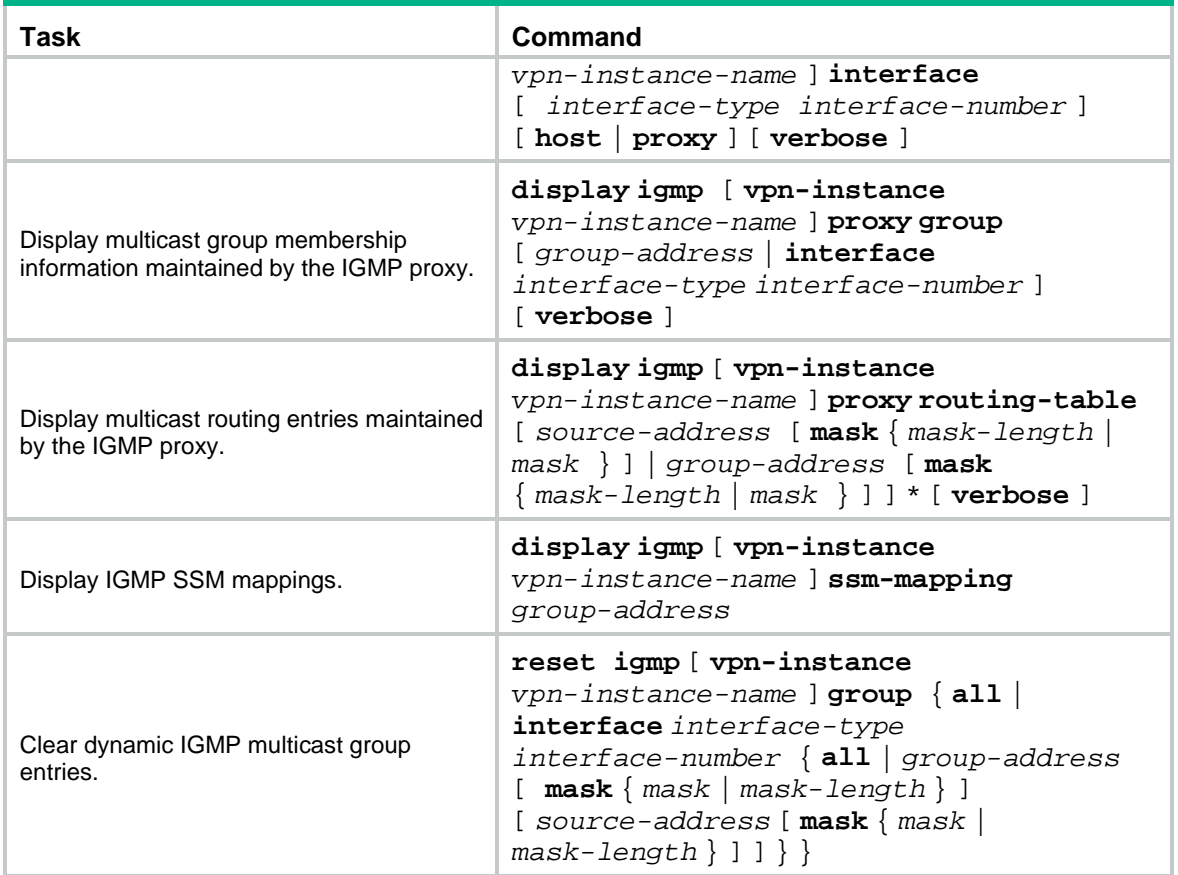

# <span id="page-15-0"></span>IGMP configuration examples

# <span id="page-15-1"></span>Example: Configuring basic IGMP features

## **Network configuration**

As shown in [Figure 5:](#page-16-0)

- OSPF and PIM-DM run on the network.
- VOD streams are sent to receiver hosts in multicast. Receiver hosts of different organizations form stub networks N1 and N2. Host A and Host C are receiver hosts in N1 and N2, respectively.
- IGMPv2 runs between Switch A and N1, and between the other two switches and N2. Switch A acts as the IGMP querier in N1. Switch B acts as the IGMP querier in N2 because it has a lower IP address.

Configure the routers to meet the following requirements:

- The hosts in N1 can join only multicast group 224.1.1.1.
- The hosts in N2 can join any multicast groups.

#### **Figure 5 Network diagram**

<span id="page-16-0"></span>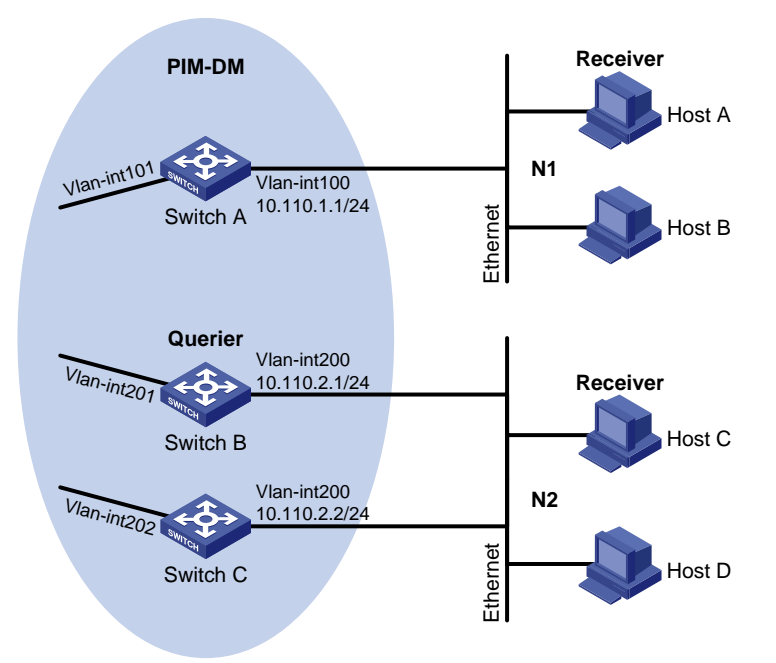

#### **Procedure**

- **1.** Assign an IP address and subnet mask to each interface, as shown in [Figure 5.](#page-16-0) (Details not shown.)
- **2.** Configure OSPF on the switches in the PIM-DM domain. (Details not shown.)
- **3.** Enable IP multicast routing, IGMP, and PIM-DM:

```
# On Switch A, enable IP multicast routing.
<SwitchA> system-view
[SwitchA] multicast routing
[SwitchA-mrib] quit
# Enable IGMP on VLAN-interface 100.
[SwitchA] interface vlan-interface 100
[SwitchA-Vlan-interface100] igmp enable
[SwitchA-Vlan-interface100] quit
# Enable PIM-DM on VLAN-interface 101.
[SwitchA] interface vlan-interface 101
[SwitchA-Vlan-interface101] pim dm
[SwitchA-Vlan-interface101] quit
# On Switch B, enable IP multicast routing.
<SwitchB> system-view
[SwitchB] multicast routing
[SwitchB-mrib] quit
# Enable IGMP on VLAN-interface 200.
[SwitchB] interface vlan-interface 200
[SwitchB-Vlan-interface200] igmp enable
[SwitchB-Vlan-interface200] quit
```
# Enable PIM-DM on VLAN-interface 201. [SwitchB] interface vlan-interface 201

[SwitchB-Vlan-interface201] pim dm

[SwitchB-Vlan-interface201] quit

#### # On Switch C, enable IP multicast routing.

<SwitchC> system-view

[SwitchC] multicast routing

[SwitchC-mrib] quit

#### # Enable IGMP on VLAN-interface 200.

[SwitchC] interface vlan-interface 200 [SwitchC-Vlan-interface200] igmp enable [SwitchC-Vlan-interface200] quit

# Enable PIM-DM on VLAN-interface 202.

[SwitchC] interface vlan-interface 202 [SwitchC-Vlan-interface202] pim dm [SwitchC-Vlan-interface202] quit

**4.** Configure a multicast group policy on Switch A so that hosts connected to VLAN-interface 100 can join only multicast group 224.1.1.1.

```
[SwitchA] acl basic 2001
[SwitchA-acl-ipv4-basic-2001] rule permit source 224.1.1.1 0
[SwitchA-acl-ipv4-basic-2001] quit
[SwitchA] interface vlan-interface 100
[SwitchA-Vlan-interface100] igmp group-policy 2001
[SwitchA-Vlan-interface100] quit
```
### **Verifying the configuration**

# Display IGMP information for VLAN-interface 200 on Switch B.

[SwitchB] display igmp interface vlan-interface 200

```
Vlan-interface200(10.110.2.1):
   IGMP is enabled.
   IGMP version: 2
   Query interval for IGMP: 125s
   Other querier present time for IGMP: 255s
   Maximum query response time for IGMP: 10s
   Querier for IGMP: 10.110.2.1 (This router)
  IGMP groups reported in total: 1
```
# <span id="page-17-0"></span>Example: Configuring IGMP SSM mapping

### **Network configuration**

As shown in [Figure 6:](#page-18-0)

- OSPF runs on the network.
- The PIM-SM domain uses the SSM model for multicast delivery. The SSM group range is 232.1.1.0/24.
- IGMPv3 runs on VLAN-interface 400 of Switch D. The receiver host runs IGMPv2, and does not support IGMPv3. The receiver host cannot specify multicast sources in its membership reports.
- Source 1, Source 2, and Source 3 send multicast packets to multicast groups in the SSM group range 232.1.1.0/24.

Configure the IGMP SSM mapping feature on Switch D so that the receiver host can receive multicast data only from Source 1 and Source 3.

#### **Figure 6 Network diagram**

<span id="page-18-0"></span>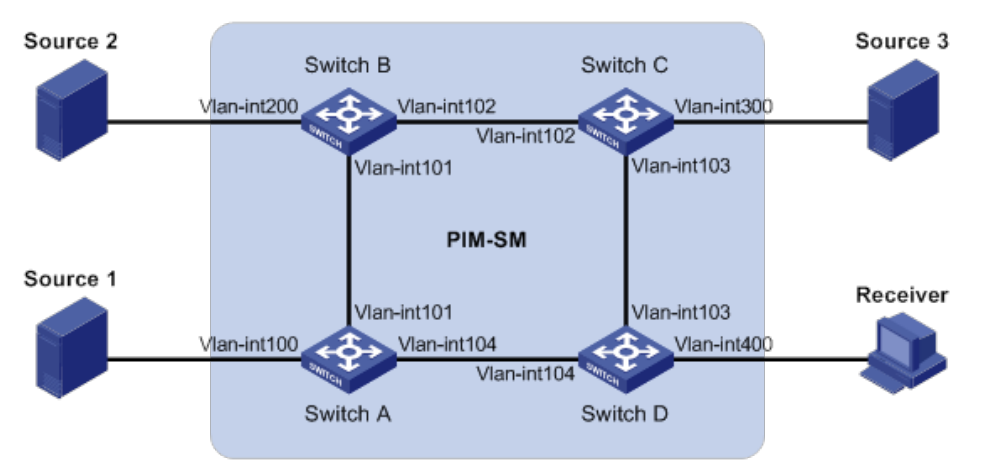

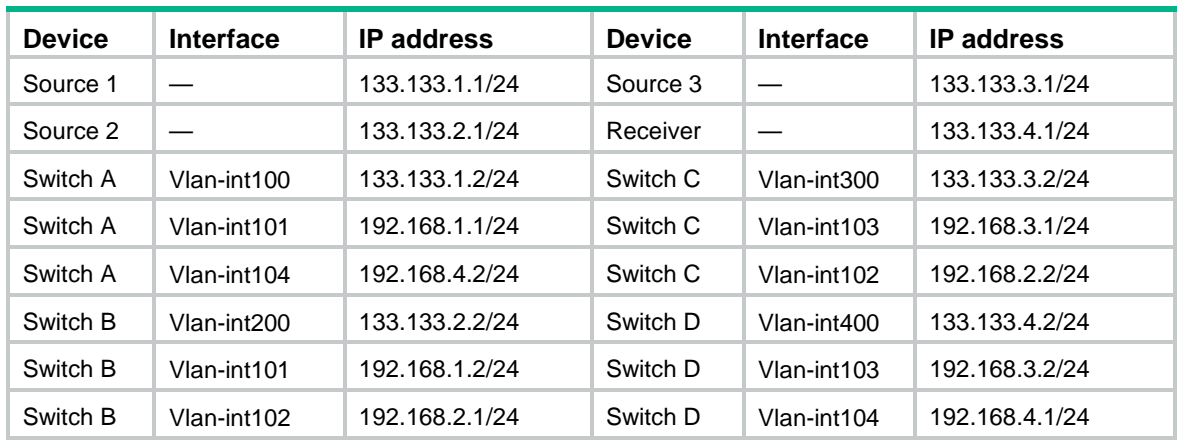

#### **Table 1 Interface and IP address assignment**

#### **Procedure**

- **1.** Assign an IP address and subnet mask to each interface, as shown in [Figure 6.](#page-18-0) (Details not shown.)
- **2.** Configure OSPF on the switches in the PIM-SM domain. (Details not shown.)
- **3.** Enable IP multicast routing, PIM-SM, and IGMP:

# On Switch D, enable IP multicast routing.

```
<SwitchD> system-view
[SwitchD] multicast routing
```
[SwitchD-mrib] quit

# Enable IGMPv3 on the receiver-side interface (VLAN-interface 400).

[SwitchD] interface vlan-interface 400

[SwitchD-Vlan-interface400] igmp enable

```
[SwitchD-Vlan-interface400] igmp version 3
```
[SwitchD-Vlan-interface400] quit

#### # Enable PIM-SM on the other interfaces.

```
[SwitchD] interface vlan-interface 103
```

```
[SwitchD-Vlan-interface103] pim sm
```

```
[SwitchD-Vlan-interface103] quit
```

```
[SwitchD] interface vlan-interface 104
```

```
[SwitchD-Vlan-interface104] pim sm
```
[SwitchD-Vlan-interface104] quit

#### # On Switch A, enable IP multicast routing.

<SwitchA> system-view

[SwitchA] multicast routing

[SwitchA-mrib] quit

#### # Enable PIM-SM on each interface.

```
[SwitchA] interface vlan-interface 100
[SwitchA-Vlan-interface100] pim sm
[SwitchA-Vlan-interface100] quit
[SwitchA] interface vlan-interface 101
[SwitchA-Vlan-interface101] pim sm
[SwitchA-Vlan-interface101] quit
[SwitchA] interface vlan-interface 104
[SwitchA-Vlan-interface104] pim sm
[SwitchA-Vlan-interface104] quit
```
# Configure Switch B and Switch C in the same way Switch A is configured. (Details not shown.)

**4.** Configure the SSM group range:

```
# On Switch D, specify 232.1.1.0/24 as the SSM group range.
[SwitchD] acl basic 2000
[SwitchD-acl-ipv4-basic-2000] rule permit source 232.1.1.0 0.0.0.255
[SwitchD-acl-ipv4-basic-2000] quit
[SwitchD] pim
[SwitchD-pim] ssm-policy 2000
[SwitchD-pim] quit
```
# Configure the SSM group range on Switch A, Switch B, and Switch C in the same way Switch D is configured. (Details not shown.)

#### **5.** Configure IGMP SSM mappings on Switch D.

```
[SwitchD] igmp
[SwitchD-igmp] ssm-mapping 133.133.1.1 2000
[SwitchD-igmp] ssm-mapping 133.133.3.1 2000
[SwitchD-igmp] quit
```
#### **Verifying the configuration**

# Display IGMP SSM mappings for multicast group 232.1.1.1 on Switch D.

```
[SwitchD] display igmp ssm-mapping 232.1.1.1
Group: 232.1.1.1
Source list:
         133.133.1.1
         133.133.3.1
```
# On Switch D, display information about IGMP multicast groups that hosts have dynamically joined.

```
[SwitchD] display igmp group
```

```
IGMP groups in total: 1
Vlan-interface400(133.133.4.2):
  IGMP groups reported in total: 1
   Group address Last reporter Uptime Expires
   232.1.1.1 133.133.4.1 00:02:04 off
```
# Display PIM routing entries on Switch D.

```
[SwitchD] display pim routing-table
Total 0 (*, G) entry; 2 (S, G) entry
 (133.133.1.1, 232.1.1.1)
      Protocol: pim-ssm, Flag:
      UpTime: 00:13:25
      Upstream interface: Vlan-interface104
          Upstream neighbor: 192.168.4.2
          RPF prime neighbor: 192.168.4.2
      Downstream interface information:
      Total number of downstream interfaces: 1
          1: Vlan-interface400
              Protocol: igmp, UpTime: 00:13:25, Expires: -
 (133.133.3.1, 232.1.1.1)
      Protocol: pim-ssm, Flag:
      UpTime: 00:13:25
      Upstream interface: Vlan-interface103
          Upstream neighbor: 192.168.3.1
          RPF prime neighbor: 192.168.3.1
      Downstream interface information:
      Total number of downstream interfaces: 1
          1: Vlan-interface400
             Protocol: igmp, UpTime: 00:13:25, Expires: -
```
# <span id="page-20-0"></span>Example: Configuring IGMP proxying

### **Network configuration**

As shown in [Figure 7:](#page-21-0)

- PIM-DM runs on the core network.
- Host A and Host C on the stub network receive VOD information sent to multicast group 224.1.1.1.

Configure the IGMP proxying feature on Switch B so that Switch B can maintain group memberships and forward multicast traffic without running PIM-DM.

#### **Figure 7 Network diagram**

<span id="page-21-0"></span>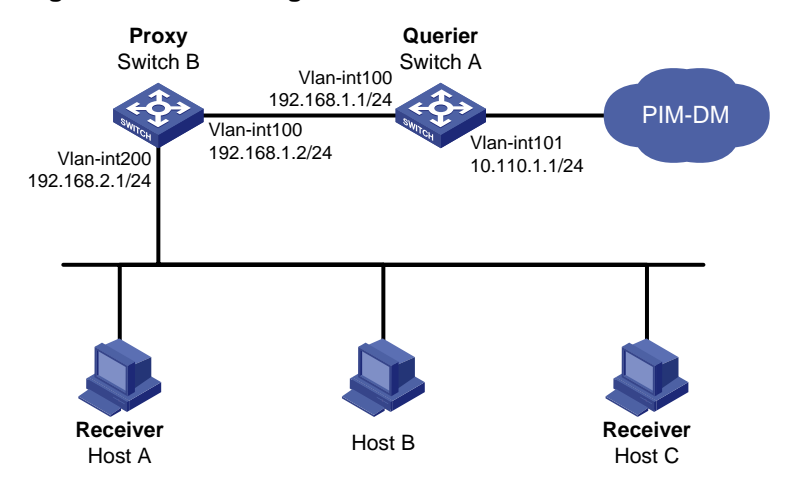

#### **Procedure**

**1.** Assign an IP address and subnet mask to each interface, as shown in [Figure 7.](#page-21-0) (Details not shown.)

## **2.** Enable IP multicast routing, PIM-DM, IGMP, and IGMP proxying:

# On Switch A, enable IP multicast routing. <SwitchA> system-view [SwitchA] multicast routing [SwitchA-mrib] quit # Enable PIM-DM on VLAN-interface 101. [SwitchA] interface vlan-interface 101 [SwitchA-Vlan-interface101] pim dm [SwitchA-Vlan-interface101] quit # Enable IGMP on VLAN-interface 100. [SwitchA] interface vlan-interface 100 [SwitchA-Vlan-interface100] igmp enable [SwitchA-Vlan-interface100] quit # On Switch B, enable IP multicast routing. <SwitchB> system-view [SwitchB] multicast routing [SwitchB-mrib] quit # Enable IGMP proxying on VLAN-interface 100. [SwitchB] interface vlan-interface 100 [SwitchB-Vlan-interface100] igmp proxy enable [SwitchB-Vlan-interface100] quit # Enable IGMP on VLAN-interface 200. [SwitchB] interface vlan-interface 200 [SwitchB-Vlan-interface200] igmp enable [SwitchB-Vlan-interface200] quit

#### **Verifying the configuration**

# Display multicast group membership information maintained by the IGMP proxy on Switch B.

```
[SwitchB] display igmp proxy group
IGMP proxy group records in total: 1
```

```
Vlan-interface100(192.168.1.2):
 IGMP proxy group records in total: 1
  Group address Member state Expires
  224.1.1.1 Delay 00:00:02
```
# <span id="page-22-0"></span>Troubleshooting IGMP

## <span id="page-22-1"></span>No membership information on the receiver-side device

### **Symptom**

When a host sends a report for joining multicast group G, no membership information of multicast group G exists on the device closest to that host.

#### **Solution**

To resolve the problem:

- **1.** Use the **display igmp interface** command to verify that the networking, interface connection, and IP address configuration are correct.
- **2.** Use the **display current-configuration** command to verify that multicast routing is enabled. If it is not enabled, use the **multicast routing** command in system view to enable IP multicast routing. In addition, verify that IGMP is enabled on the associated interfaces.
- **3.** Use the **display igmp interface** command to verify that the IGMP version on the interface is lower than that on the host.
- **4.** Use the **display current-configuration interface** command to verify that no multicast group policies have been configured to filter IGMP reports for multicast group G.
- **5.** If the problem persists, contact H3C Support.

## <span id="page-22-2"></span>Inconsistent membership information on the devices on the same subnet

#### **Symptom**

Different memberships are maintained on different IGMP devices on the same subnet.

### **Solution**

To resolve the problem:

- **1.** Use the **display current-configuration** command to verify the IGMP information on the interfaces. Make sure the devices on the subnet have the same IGMP settings on their interfaces.
- **2.** Use the **display igmp interface** command on all devices on the same subnet to verify the IGMP-related timer settings. Make sure the settings are consistent on all the devices.
- **3.** Use the **display igmp interface** command to verify that all devices on the same subnet are running the same IGMP version.
- **4.** If the problem persists, contact H3C Support.